## Příloha 1- Návod na obsluhu vysílače dat formátu RS 232.

Tlačítko (TL4) reset nám uvádí vysílač do počátečního stavu.

Tlačítko (TL1) vysílání nám vyšle data, která máme na vstupu vysílače. Dále nám umožňuje vyslání jednoho rámce nebo několika rámců za sebou. Podle doby stisknutí tlačítka.

Tlačítko (TL2) MENU nám umožňuje přepínání jednotlivých nastavení. Data bits, Baud rate, Parity, Stop bits a E/N (aktivace a deaktivace vysílání).

Tlačítko (TL3) - výběr konkrétního nastavení. Tento výběr závisí na pozici MENU.

Posuvný přepínač nám slouží na zadávání binárních dat 0 - 7. Pravý posuvný přepínač nastavuje nejméně významný bit (Data bit 0), přepínač nalevo nastavuje nejvíce významný bit (Data bit 7), obrázek 1.

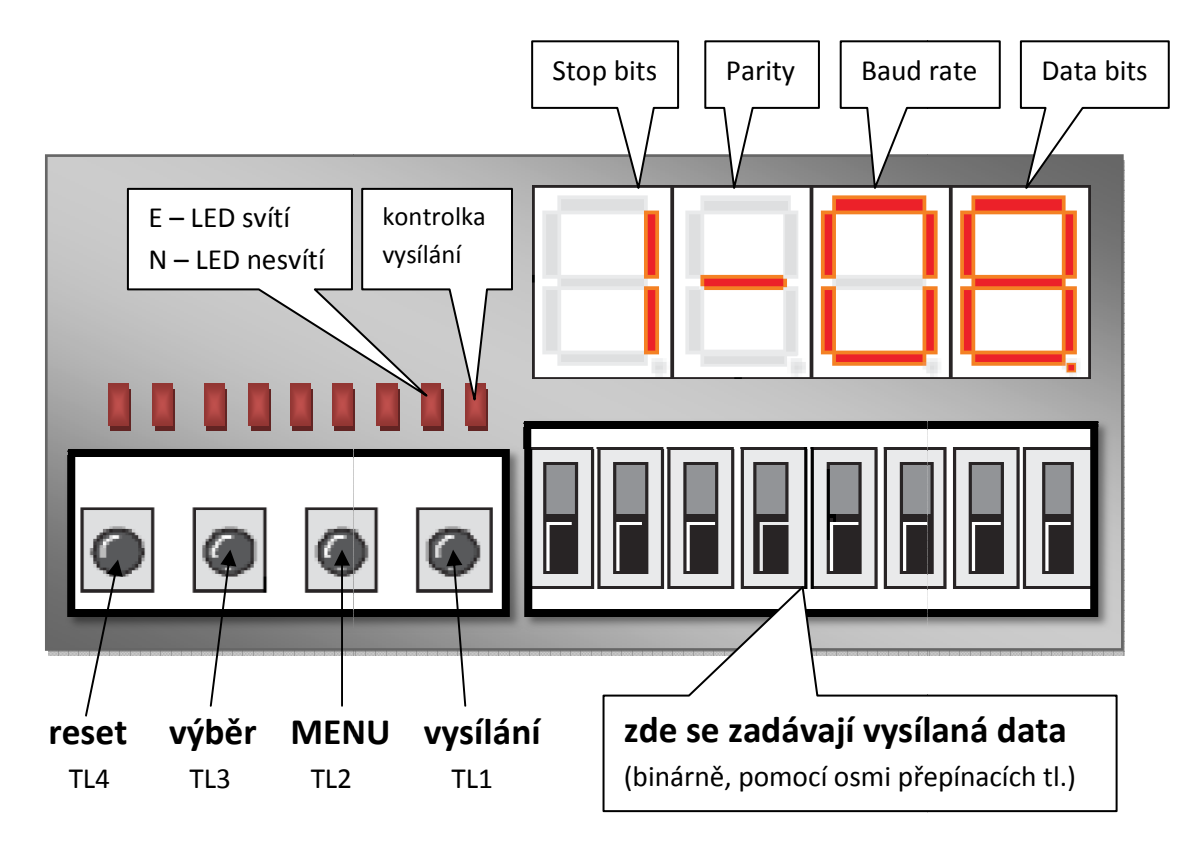

Obrázek 1. Vysílač dat formátu RS 232

## Příloha 1- Návod na obsluhu vysílače dat formátu RS 232.

Znázorněné MENU vysílače

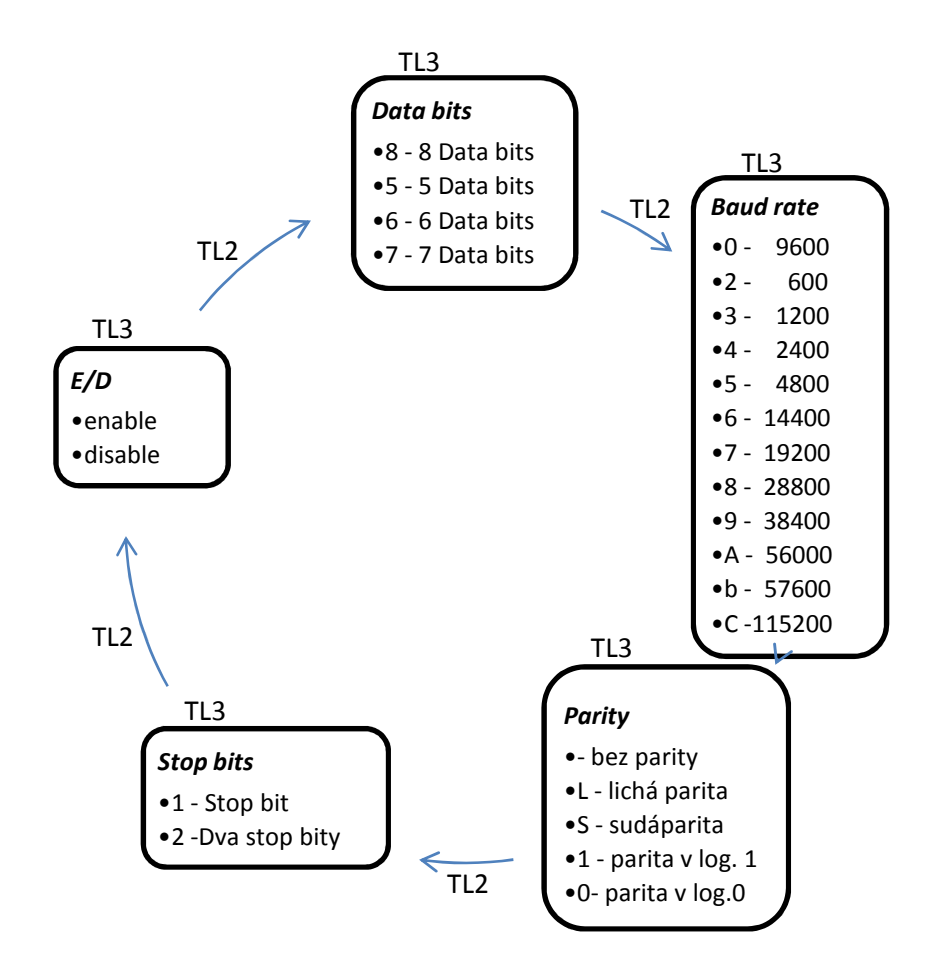

Obrázek 2. Menu naprogramovaného vysílače dat formátu RS232

## Příloha 2 – Výstup simulace vysílače

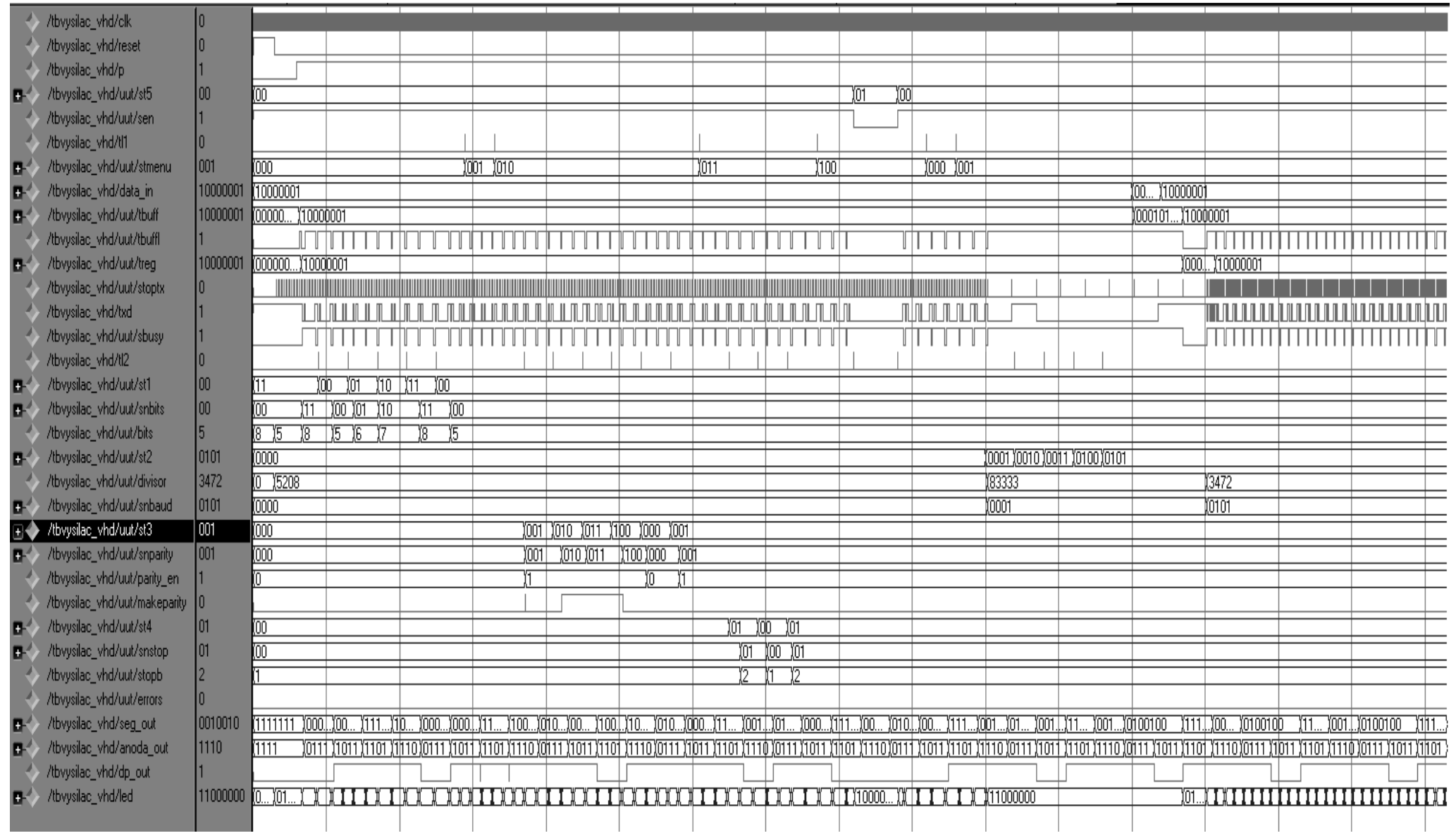